# z/OS Job Control Language

Übungen zur Schulung

13. Oktober 2022

Eine Ausarbeitung von:

# **cps4it**

Ralf Seidler • Stromberger Straße 36A • 55411 Bingen Fon: +49-6721-992611 • Fax: -49-6721-992613 • Mail: [ralf.seidler@cps4it.de](mailto:ralf.seidler@cps4it.de) Internet : [http://www.cps4it.de](http://www.cps4it.de/) Steuernummer: 08/220/2497/3, Finanzamt Bingen, Ust-ID : DE214792185

# **Inhaltsverzeichnis**

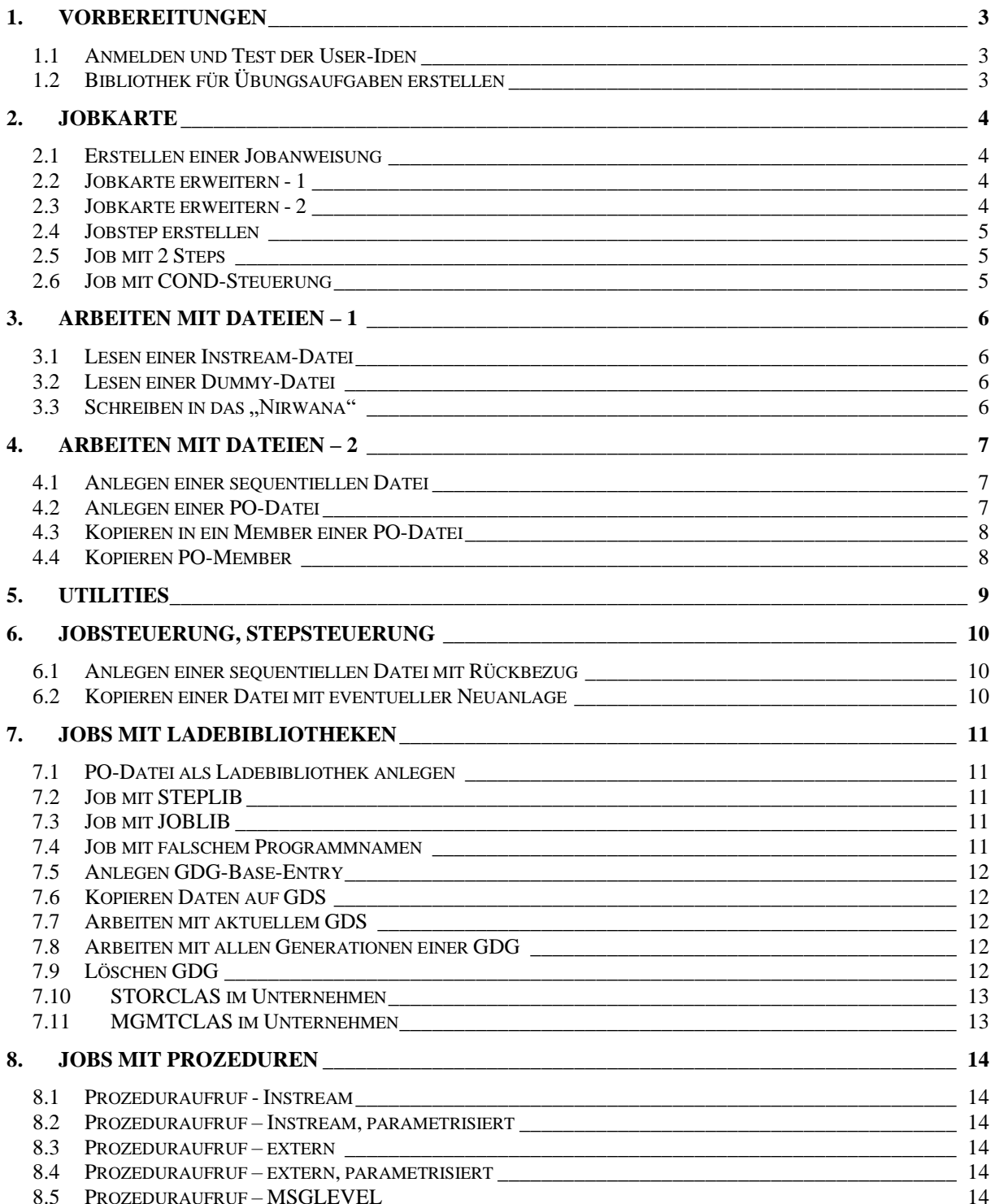

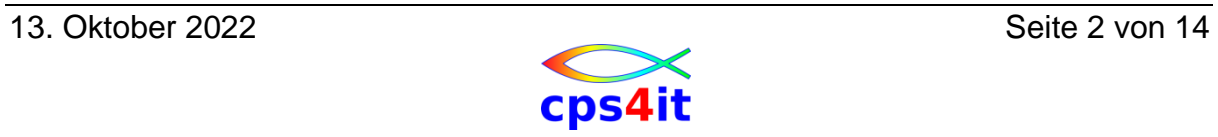

# <span id="page-2-0"></span>**1. Vorbereitungen**

### <span id="page-2-1"></span>**1.1 Anmelden und Test der User-Iden**

Melden Sie sich nach Vorgabe im TSO an. Melden Sie sich wieder ab und erneut wieder an. Konfigurieren Sie Ihre TSO-Session, wie Sie am besten arbeiten können. Testen Sie, ob Sie auf die Dateien des Referenten lesend zugreifen können.

### <span id="page-2-2"></span>**1.2 Bibliothek für Übungsaufgaben erstellen**

Erstellen Sie eine PDS**E**-Datei, um die Übungsaufgaben dieses Seminars aufnehmen zu können.

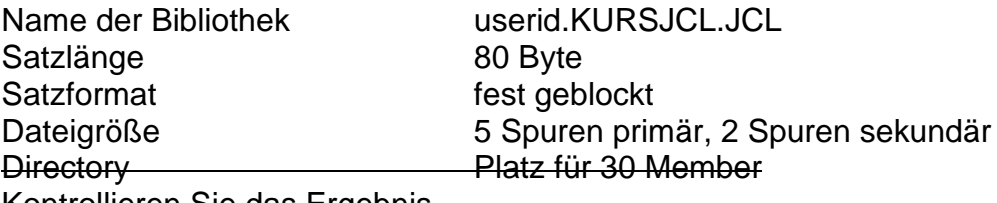

Kontrollieren Sie das Ergebnis.

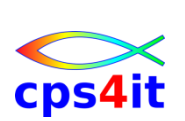

# <span id="page-3-0"></span>**2. Jobkarte**

#### <span id="page-3-1"></span>**2.1 Erstellen einer Jobanweisung**

Member: \$JOBCARD

Kodieren Sie eine JOB Anweisung, eine Jobkarte, gemäß den Vorgaben in der Firma.

Welche Angaben sind verpflichtend? Schreiben Sie eine minimale JOB Anweisung. Welche Angaben sind frei wählbar? Welche Angaben sind freiwillig? Lassen Sie den Job laufen. Was geschieht?

#### <span id="page-3-2"></span>**2.2 Jobkarte erweitern - 1**

Member: \$JOBCARD

Erweitern Sie die Jobkarte mit dem Parameter CLASS. Erweitern Sie die Jobkarte mit dem Parameter MSGCLASS. Lassen Sie den Job laufen und analysieren Sie die Ausgabe.

## <span id="page-3-3"></span>**2.3 Jobkarte erweitern - 2**

Member: \$JOBCAR2

Erweitern Sie die Jobkarte mit dem Parameter NOTIFY. Lassen Sie den Job mit unterschiedlichen Angaben für NOTIFY laufen und analysieren Sie die Ausgabe.

Erweitern Sie die Jobkarte mit dem Parameter REGION. Lassen Sie den Job mit unterschiedlichen Angaben für REGION laufen und analysieren Sie die Ausgabe.

Erweitern Sie die Jobkarte mit dem Parameter TIME. Lassen Sie den Job mit unterschiedlichen Angaben für TIME laufen und analysieren Sie die Ausgabe.

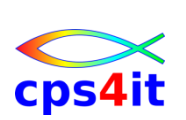

#### <span id="page-4-0"></span>**2.4 Jobstep erstellen**

Member: JCL201

Erweitern Sie die Jobkarte um den Parameter MSGLEVEL. Fügen Sie einen Step ein mit dem Programm IEFBR14.

Lassen Sie den Job mit unterschiedlichen Angaben für MSGLEVEL laufen und analysieren Sie die Ausgabe.

#### <span id="page-4-1"></span>**2.5 Job mit 2 Steps**

Member: JCL202

Erweitern Sie den Job JCL201 um einen zweiten Step, der ebenfalls das Programm IEFBR14 aufruft.

Lassen Sie den Job laufen und prüfen Sie die Ausgabe. Was hat sich gegenüber der Ausgabe von JCL201 verändert? Woran erkennen Sie, dass der 2. Step gelaufen ist?

#### <span id="page-4-2"></span>**2.6 Job mit COND-Steuerung**

Member: JCL203:

Erweitern Sie den Job JCL202 so, dass der 2. Step bei der Ausführung des Jobs nicht angestoßen wird.

Lassen Sie den Job laufen und prüfen Sie die Ausgabe. Was hat sich gegenüber der Ausgabe von JCL202 verändert? Woran erkennen Sie, dass der 2. Step nicht gelaufen ist? Testen Sie den Job mit unterschiedlichen Angaben für die COND-Steuerung.

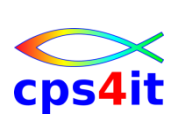

# <span id="page-5-0"></span>**3. Arbeiten mit Dateien – 1**

### <span id="page-5-1"></span>**3.1 Lesen einer Instream-Datei**

Member: JCL301

Erstellen Sie einen Job, der eine Instream-Datei einliest und auf die Spool ausgibt.

Nutzen Sie das Programm IEBGENER. Die DD-Anweisung für die Eingabe lautet SYSUT1, für die Ausgabe SYSUT2. SYSIN DD DUMMY

Lassen Sie den Job laufen und prüfen Sie die Ausgabe.

#### <span id="page-5-2"></span>**3.2 Lesen einer Dummy-Datei**

Member: JCL302

Erstellen Sie einen Job, der eine leere Datei, eine Dummy-Datei, liest und ausgibt.

Nutzen Sie das Programm IEBGENER.

Lassen Sie den Job laufen und prüfen Sie die Ausgabe. Woran erkennen Sie, dass das Programm richtig gelaufen ist?

#### <span id="page-5-3"></span>**3.3 Schreiben in das "Nirwana"**

Member: JCL303

Erstellen Sie einen Job, der eine Instream-Datei einliest und die Ausgabe auf Dummy schreibt. Nutzen Sie das Programm IEBGENER.

Lassen Sie den Job laufen und prüfen Sie die Ausgabe. Woran erkennen Sie, dass das Programm richtig gelaufen ist?

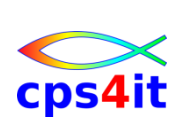

# <span id="page-6-0"></span>**4. Arbeiten mit Dateien – 2**

#### <span id="page-6-1"></span>**4.1 Anlegen einer sequentiellen Datei**

Member: JCL401

Erstellen Sie einen Job, der eine sequentielle Datei userid.KURSJCL.PS anlegt.

Die Datei hat eine feste Länge von 80 Stellen und ist geblockt. Wählen Sie die Angaben so, dass mindestens 1000 Zeilen in diese Datei passen.

Lassen Sie den Job laufen und prüfen Sie die Ausgabe. Woran erkennen Sie, dass die Datei richtig angelegt worden ist?

Gehen Sie anschließend im EDIT in die Datei und schreiben Sie einen beliebigen Inhalt hinein. Testen Sie, dass mindestens 1000 Zeilen, aber nicht mehr als 1500 Zeilen in der Datei Platz haben. Wie prüfen Sie die Grenze des Erreichbaren?

#### <span id="page-6-2"></span>**4.2 Anlegen einer PO-Datei**

Member: JCL402

Erstellen Sie einen Job, der eine PO-Datei userid.KURSJCL.PDS anlegt. Die Datei hat eine feste Länge von 80 Stellen und ist geblockt. Wählen Sie die Angaben so, dass mindestens 1000 Zeilen in die einzelnen Member passen und mindestens 20 Member in das Directory aufgenommen werden können.

Lassen Sie den Job laufen und prüfen Sie die Ausgabe. Überprüfen Sie die Dateidefinition an Hand der Ausgabe des Jobs und auf einem anderen beliebigen Weg Ihrer Wahl.

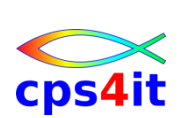

## <span id="page-7-0"></span>**4.3 Kopieren in ein Member einer PO-Datei**

Member. JCL403

Erstellen Sie einen Job, der den von Ihnen erzeugten Inhalt der Datei aus Aufgabe [4.1](#page-6-1) in das Member AUSSEQ der PO-Datei userid.KURSJCL.PDS überträgt.

Lassen Sie den Job laufen und überprüfen Sie die Ausgabe und das Ergebnis.

### <span id="page-7-1"></span>**4.4 Kopieren PO-Member**

Member: JCL404

Erstellen Sie einen Job, der das Member AUSSEQ der PO-Datei userid.KURSJCL.PDS in das Member AUSSEQ2 der gleichen PO-Datei kopiert. Geht das überhaupt? Kann das auch verhindert werden?

Lassen Sie den Job laufen und prüfen Sie die Ausgabe und das Ergebnis.

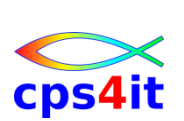

# <span id="page-8-0"></span>**5. Utilities**

Keine Übungen bzw. siehe Unterlagen zu Kurs z/OS Dienstprogramme

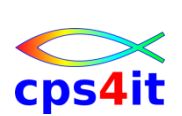

# <span id="page-9-0"></span>**6. Jobsteuerung, Stepsteuerung**

### <span id="page-9-1"></span>**6.1 Anlegen einer sequentiellen Datei mit Rückbezug**

Member: JCL601

Erstellen Sie einen Job, dessen erster Step die sequentielle Datei userid.KURSJCL.PS11 erzeugt. Die Datei hat eine feste Satzlänge von 80 Bytes und ist geblockt. Die Datei soll mindestens 1000 Zeilen aufnehmen können.

Erstellen Sie einen weiteren Step, der die sequentielle Datei userid.KURSJCL.PS12 erzeugt. Die Angaben für die Datei sollen über einen Rückbezug beschrieben werden.

Lassen Sie den Job laufen und prüfen Sie die Ausgabe und das Ergebnis.

Schreiben Sie im Edit einige Zeilen in die Datei userid.KURSJCL.PS11.

## <span id="page-9-2"></span>**6.2 Kopieren einer Datei mit eventueller Neuanlage**

Member: JCL602

Erstellen Sie einen Job mit dem folgenden Ablauf:

- Anlegen sequentielle Datei userid.KURSJCL.PS21 (Angaben wie oben)
- Falls Anlegen nok
	- o Löschen Datei userid.KURSJCL.PS21
	- o Datei userid.KURSJCL.PS21 neu anlegen (Angaben wie oben)
- Kopieren Inhalt von userid.KURSJCL.PS11 nach userid.KURSJCL.PS21

Lassen Sie den Job laufen und prüfen Sie die Ausgabe und das Ergebnis.

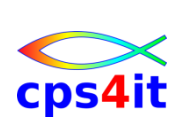

# <span id="page-10-0"></span>**7. Jobs mit Ladebibliotheken**

### <span id="page-10-1"></span>**7.1 PO-Datei als Ladebibliothek anlegen**

Member: JCL701

Erstellen Sie einen Job der eine Ladebibliothek mit dem Namen userid.KURSJCL.LOAD erstellt. Holen Sie sich die Parameter aus einer Systembibliothek.

Lassen Sie den Job laufen und prüfen Sie die Ausgabe und das Ergebnis. Kann diese Datei auch über ISPF 3.2 erzeugt werden? Kopieren Sie ein beliebiges Programm aus einer Systembibliothek hinein.

#### <span id="page-10-2"></span>**7.2 Job mit STEPLIB**

Member: JCL702

Erstellen Sie einen Job, der auf ein / das Programm aus der Bibliothek userid.KURSJCL.LOAD zugreift. Benutzen Sie eine STEPLIB-Anweisung.

Lassen Sie den Job laufen und prüfen Sie die Ausgabe und das Ergebnis. Woran können Sie erkennen, dass Sie Ihre Bibliothek und nicht die Systembibliothek benutzt haben?

#### <span id="page-10-3"></span>**7.3 Job mit JOBLIB**

Member: JCL703

Erstellen Sie einen Job, der auf ein / das Programm aus der Bibliothek userid.KURSJCL.LOAD zugreift. Benutzen Sie eine JOBLIB-Anweisung.

Lassen Sie den Job laufen und prüfen Sie die Ausgabe und das Ergebnis. Woran können Sie erkennen, dass Sie Ihre Bibliothek und nicht die Systembibliothek benutzt haben?

#### <span id="page-10-4"></span>**7.4 Job mit falschem Programmnamen**

Member: JCL704

Erstellen Sie einen Job, der ein nicht vorhandenes Programm aufruft.

Lassen Sie den Job laufen und prüfen Sie die Ausgabe. Woran können Sie in der Jobausgabe den falschen Namen erkennen?

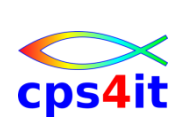

## <span id="page-11-0"></span>**7.5 Anlegen GDG-Base-Entry**

Member: JCL705

Erstellen Sie einen Job, der ein GDG-Base-Entry mit 3 Generationen erzeugt.

Lassen Sie den Job laufen und prüfen Sie die Ausgabe und das Ergebnis.

## <span id="page-11-1"></span>**7.6 Kopieren Daten auf GDS**

Member: JCL706

Erstellen Sie einen Job, der Daten auf eine neue Generation des GDG kopiert. Benutzen Sie als Eingabe die Datei userid.KURSJCL.PS11.

Lassen Sie den Job laufen und prüfen Sie die Ausgabe und das Ergebnis. Lassen Sie den Job mindestens 3 Mal laufen und prüfen Sie jeweils die Ergebnisse.

#### <span id="page-11-2"></span>**7.7 Arbeiten mit aktuellem GDS**

Member: JCL707

Erstellen Sie einen Job, der die aktuelle Generation des GDG auf Spool ausgibt.

Lassen Sie den Job laufen und prüfen Sie die Ausgabe und das Ergebnis.

#### <span id="page-11-3"></span>**7.8 Arbeiten mit allen Generationen einer GDG**

Member JCL708

Erstellen Sie einen Job, der alle Generationen des GDG auf Spool ausgibt.

Lassen Sie den Job laufen und prüfen Sie die Ausgabe und das Ergebnis.

#### <span id="page-11-4"></span>**7.9 Löschen GDG**

Member: JCL709

Erstellen Sie einen Job, der die GDG mit allen GDS löscht.

Lassen Sie den Job laufen und prüfen Sie die Ausgabe und das Ergebnis.

DELETE XV8822D.KURSJCL.GDG.\* DELETE XV8822D.KURSJCL.GDG GDG PURGE

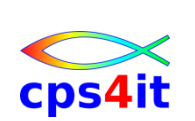

## <span id="page-12-0"></span>**7.10 STORCLAS im Unternehmen**

Prüfen Sie im ISPF, welche Storage-Klassen im Unternehmen existieren.

## <span id="page-12-1"></span>**7.11 MGMTCLAS im Unternehmen**

Prüfen Sie im ISPF, welche Management-Klassen im Unternehmen existieren.

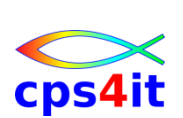

# <span id="page-13-0"></span>**8. Jobs mit Prozeduren**

#### <span id="page-13-1"></span>**8.1 Prozeduraufruf - Instream**

Member JCL801

Erstellen Sie einen Job auf der Basis von JCL401. Der Step von JCL401 soll als Instream-Prozedur aufgerufen werden.

Lassen Sie den Job laufen und prüfen Sie die Ausgabe und das Ergebnis.

#### <span id="page-13-2"></span>**8.2 Prozeduraufruf – Instream, parametrisiert**

Member JCL802

Erstellen Sie einen Job, der die vorige Prozedur mit einem Parameter aufruft. Parameter soll der Dateiname sein.

Lassen Sie den Job laufen und prüfen Sie die Ausgabe und das Ergebnis.

#### <span id="page-13-3"></span>**8.3 Prozeduraufruf – extern**

Member JCL803

Legen Sie die in der Aufgabe [8.1](#page-13-1) definierte Prozedur in der Datei userid.KURSJCL.JCL als Member PRC001 an. Erstellen Sie einen Job, der diese Prozedur aufruft.

Lassen Sie den Job laufen und prüfen Sie die Ausgabe und das Ergebnis.

#### <span id="page-13-4"></span>**8.4 Prozeduraufruf – extern, parametrisiert**

Member: JCL804

Erstellen Sie einen Job analog der Aufgabe [8.2,](#page-13-2) der die Prozedur PRC002 aus der Datei userid.KURSJCL.JCL aufruft. Bereiten Sie die Prozedur entsprechend vor.

Lassen Sie den Job laufen und prüfen Sie die Ausgabe und das Ergebnis.

## <span id="page-13-5"></span>**8.5 Prozeduraufruf – MSGLEVEL**

Testen Sie die Aufgaben [8.1,](#page-13-1) [8.2,](#page-13-2) [8.3](#page-13-3) und [8.4](#page-13-4) mit unterschiedlichen Angaben für MSGLEVEL: Prüfen Sie die Unterschiede der Ergebnisse.

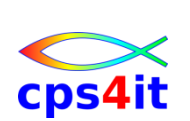